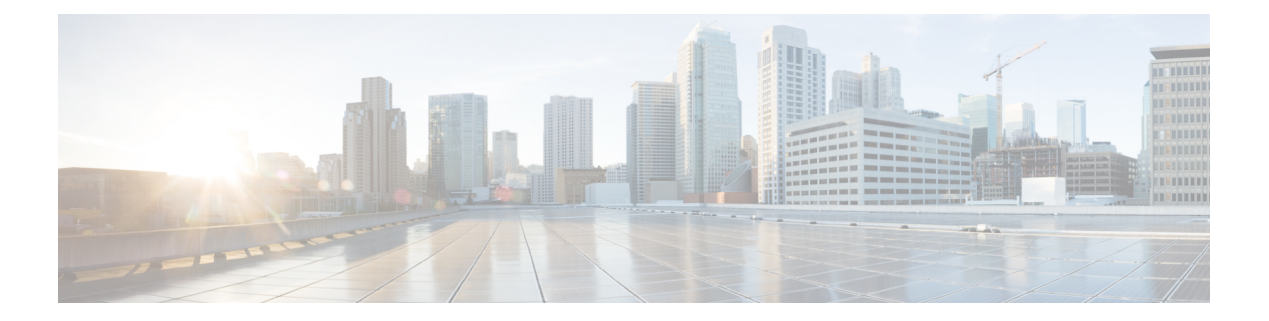

# **debug** コマンド:**802.11**

- debug 11k  $(2 \langle -\tilde{\vee} \rangle)$
- debug 11w-pmf  $(3 \sim -\gamma)$
- debug 11v all  $(4 \sim -\gamma)$
- debug 11v detail  $(5 \sim -\gamma)$
- debug 11v error  $(6 \sim \rightarrow \sim)$
- debug [11w-pmf](#page-6-0) (7 ページ)

#### <span id="page-1-0"></span>**debug 11k**

802.11k 設定のデバッグを設定するには、**debug 11k** コマンドを使用します。

**debug 11k** {**all** | **detail** | **errors**| **events** | **history** | **optimization** | **simulation**} {**enable** | **disable**}

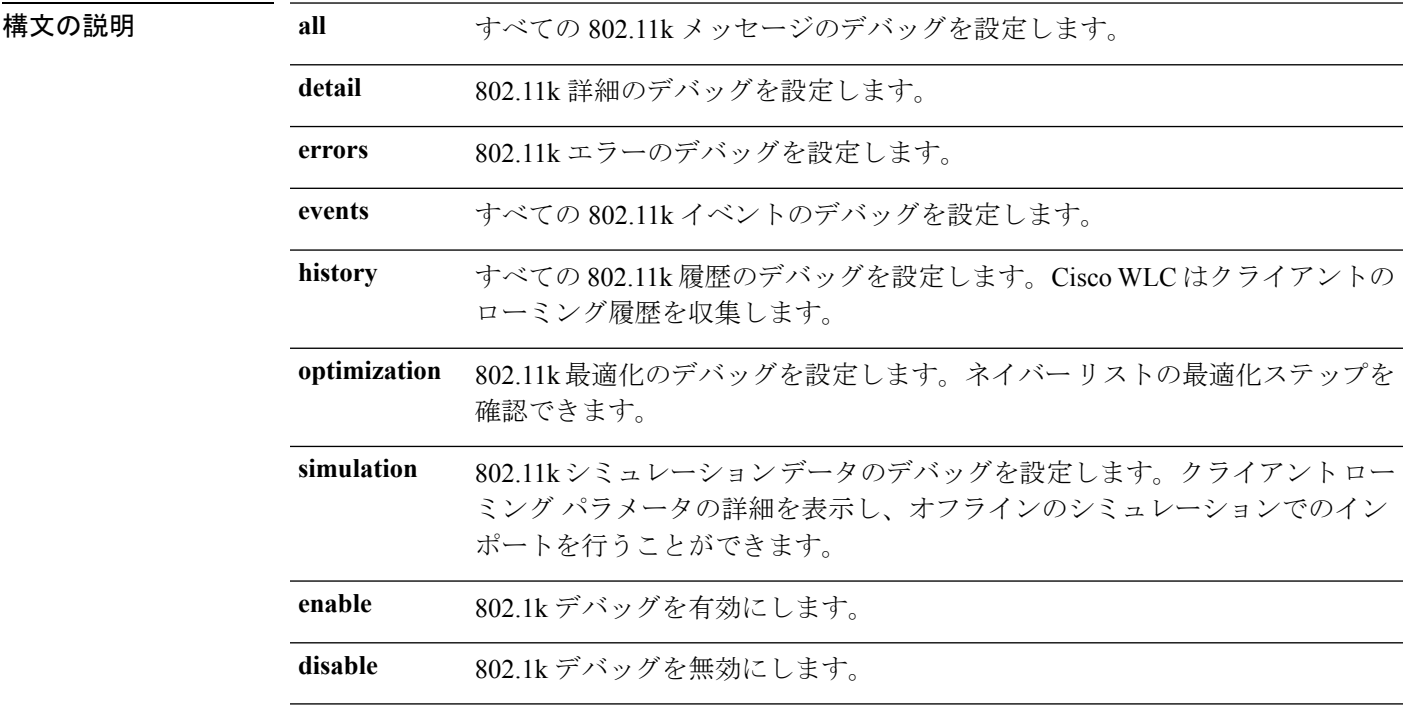

コマンドデフォルト なし。

次に 802.11k シミュレーション データのデバッグを有効にする例を示します。

(Cisco Controller) >**debug 11k simulation enable**

関連コマンド **config assisted-roaming**

**config wlan assisted-roaming**

**show assisted-roaming**

### <span id="page-2-0"></span>**debug 11w-pmf**

802.11w のデバッグを設定するには、**debug 11w-pmf** コマンドを使用します。

**debug 11w-pmf** {**all** | **events**| **keys**} {**enable** | **disable**}

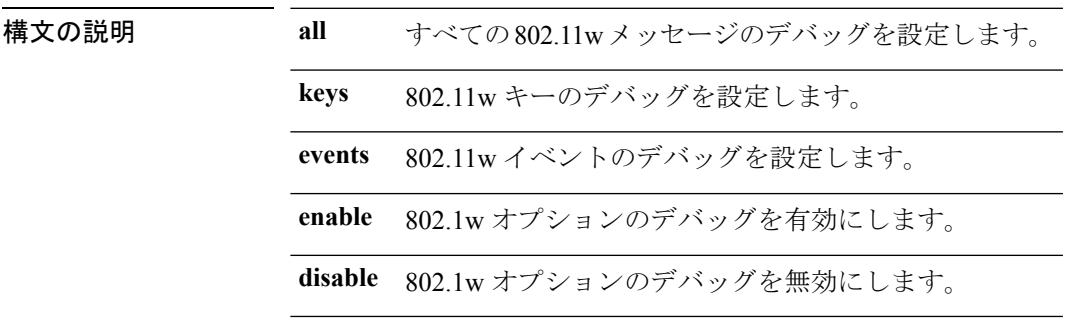

コマンドデフォルト なし

コマンド履歴

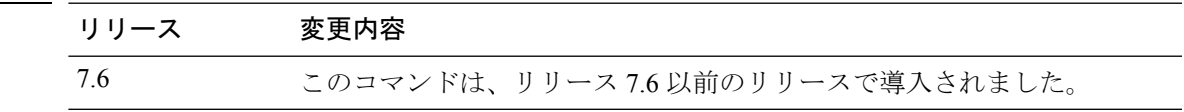

次に、802.11w キーのデバッグを有効にする例を示します。

(Cisco Controller) >**debug 11w-pmf keys enable**

### <span id="page-3-0"></span>**debug 11v all**

802.11v デバッグ オプションを設定するには、**debug 11v all** コマンドを使用します。

**debug 11v all** {**enable | disable**}

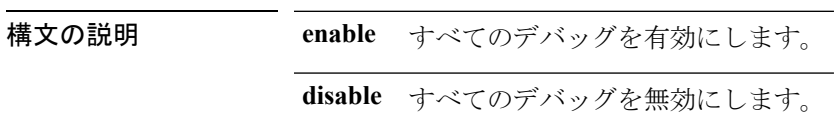

コマンドデフォルト なし

次に、すべてのデバッグを有効にする例を示します。 (Cisco Controller) >**debug 11v all enable**

### <span id="page-4-0"></span>**debug 11v detail**

802.11v デバッグ詳細を設定するには、**debug 11v detail** コマンドを使用します。

**debug 11v detail** {**enable | disable**}

構文の説明 **enable** デバッグの詳細を有効にします。 **disable** デバッグの詳細を無効にします。

コマンド デフォルト なし

次に、802.11v デバッグ詳細を有効にする例を示します。 (Cisco Controller) >**debug 11v detail enable**

## <span id="page-5-0"></span>**debug 11v error**

802.11vエラーデバッグオプションを設定するには、**debug 11v errors**コマンドを使用します。

**debug 11v errors** {**enable | disable**}

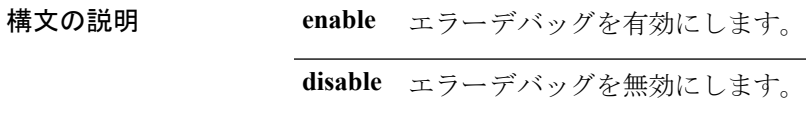

コマンドデフォルト なし

次に、802.11v エラー デバッグを有効にする例を示します。 (Cisco Controller) >**debug 11v error enable**

### <span id="page-6-0"></span>**debug 11w-pmf**

802.11w のデバッグを設定するには、**debug 11w-pmf** コマンドを使用します。

**debug 11w-pmf** {**all** | **events**| **keys**} {**enable** | **disable**}

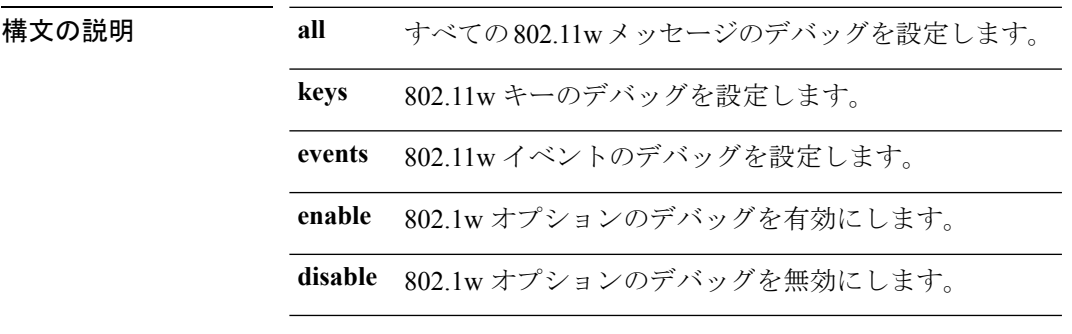

コマンドデフォルト なし

コマンド履歴

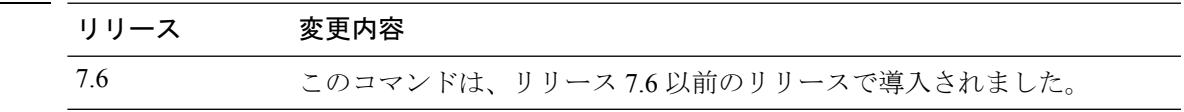

次に、802.11w キーのデバッグを有効にする例を示します。

(Cisco Controller) >**debug 11w-pmf keys enable**

 $\mathbf l$